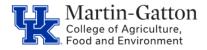

An employee may, with prior approval, receive a salary increase for assuming a position on an "acting" basis. CAFE department HR Administrators should utilize the /Spin/er Acting Assignments report in order track Acting Assignments.

## Setting the Criteria

- Access transaction: /Spin/er
- Select the Acting Assignments report.
- From the <Report Data Period> tab select the period for which you would like to search.

| Report Data Period Select Employees Run the Report |    |      |            |    |            |  |
|----------------------------------------------------|----|------|------------|----|------------|--|
|                                                    |    |      |            |    |            |  |
| Payroll Period                                     |    |      |            |    |            |  |
| Payroll Area                                       | M1 |      | 05/01/2019 | to | 05/31/2019 |  |
| ○ Current Period                                   |    |      |            |    |            |  |
| Other Period                                       | 05 | 2019 |            |    |            |  |
| Period                                             |    |      |            |    |            |  |
| Alternative Dates                                  |    |      |            |    |            |  |
|                                                    |    |      |            |    |            |  |

-From the <Select Employees> tab enter the appropriate personnel number(s) or organizational unit(s).

|    | Report Data Period Select Employ | ees Ru | in the Report |          |
|----|----------------------------------|--------|---------------|----------|
| Em | ployee Selection                 |        |               |          |
| B  | Selection Type                   | Option | Value         |          |
|    | External Person ID               |        |               | <b>-</b> |
|    | Payroll Area                     |        |               | -        |
|    | Company Code                     |        |               | -        |
|    | Personnel Number                 |        |               | <b>-</b> |
|    | Employment Status                | ŧ      | 0             | <b>-</b> |
|    | Employee Group                   |        |               | <b>-</b> |
|    | Personnel Area                   |        |               | <b>-</b> |
|    | Cost Center                      |        |               | <b>-</b> |
|    | Personnel Subarea                |        |               | <b>-</b> |
|    | Employee Subgroup                |        |               | <b>_</b> |
|    | Organizational Unit              |        | 31000000      | 8        |
|    | Org Selection                    |        |               | -        |
|    | Wagetype (0008)                  |        |               | <b>-</b> |

## **Running the Report**

-Click the <Run FullScreen> button.

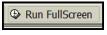

## Viewing the Data

The report will be displayed. At this point a review can be completed to identify employees who have acting assignments.